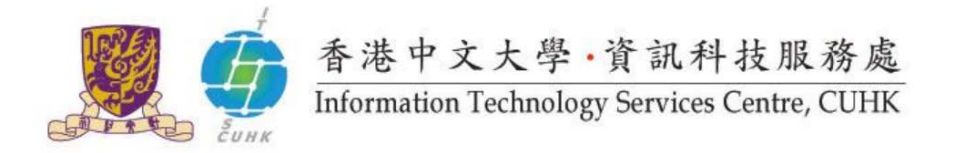

## **In Office 365 Email - My Out of Office (set automatic replies) notifications are NOT working.**

To ensure that your out of office notifications are working, note that you cannot have BOTH automatic replies enabled AND email forwarding enabled. One must be disabled.

The original feature in Microsoft will have another setting to manage "Forwarding" and automatic replies in Office365.

Please try the following steps:

1 First, create and enable your automatic reply message. See previous FAQ item for assistance.

- Please refer to "set up Automatic Replies (Vacation Notice)" [https://support.office.com/en-us/article/Automatic-replies-formerly-Out-of-office](https://support.office.com/en-us/article/Automatic-replies-formerly-Out-of-office-assistant-48d40166-0129-4653-98f1-eb85f9bd8c20)[assistant-48d40166-0129-4653-98f1-eb85f9bd8c20](https://support.office.com/en-us/article/Automatic-replies-formerly-Out-of-office-assistant-48d40166-0129-4653-98f1-eb85f9bd8c20)
- 2 Disabled your email forwarding
	- o click the cog wheel image, then click "options"
	- o In the center pane, click "connected accounts"
	- o in the forwarding section, blank out and erase any forwarding email address you may have
	- o click "save"
		- i. At the top of the page, choose **Settings**  $\Rightarrow$  **Mail**.

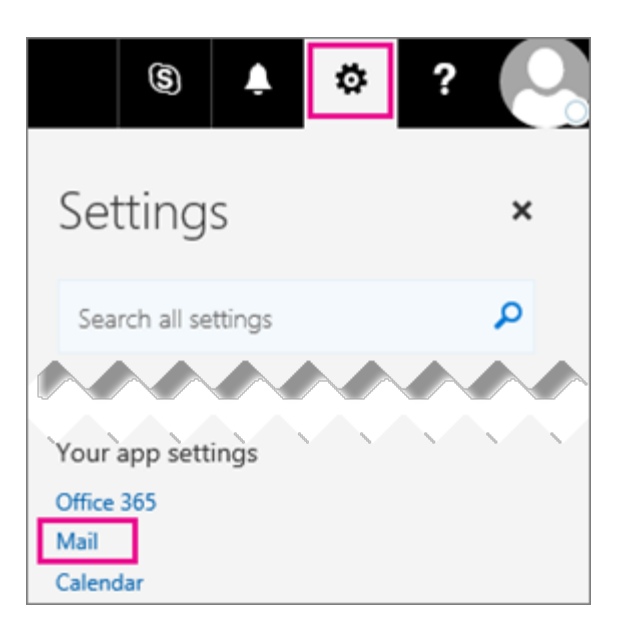

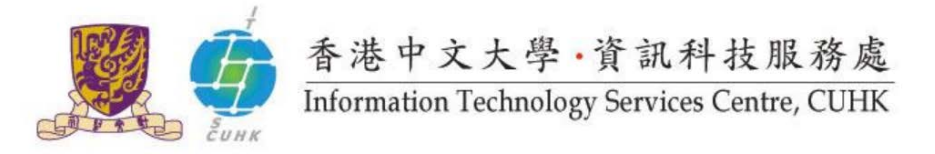

## ii. Choose **Forwarding**.

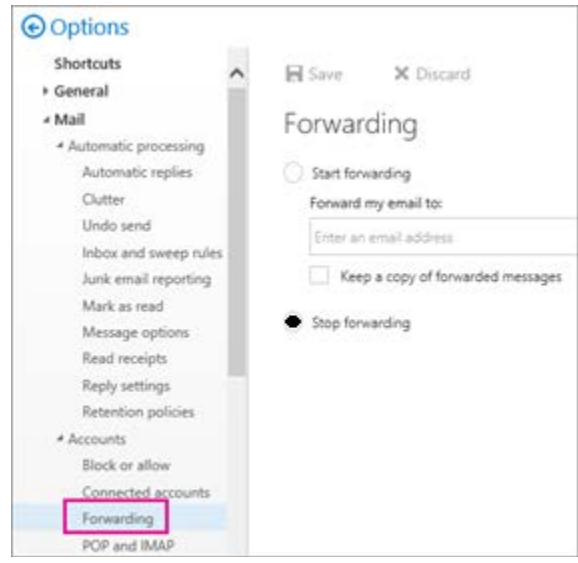

- 3 Creating an inbox rule for both automatic replies and forwarding/redirection
	- o Click Organize Mail, and then click Inbox Rules.
	- o Click New (), and then click Create a new rule for arriving messages.
	- o In the Name box, specify a name for the rule, and then click More options.
	- o Under When the Message Arrives, select Apply to all messages.
	- o Under Do the Following, point to Move, copy or delete, and then select Copy the Message to the Folder.
	- o Click Select Folder, and then select Inbox.
	- o Click Add Conditions.
	- o Under Forward the Messages to, select User whom you have to forward.
	- o Click Save.
	- Please refer to "Redirect all messages to another account (appears as from the original sender and includes more email addresses). It Uses a redirect message rule when you want replies to redirected messages to go to the original sender and Redirects the email message to more than on e email addresses." [https://support.office.com/en-us/article/Use-rules-in-Outlook-Web-App-to](https://support.office.com/en-us/article/Use-rules-in-Outlook-Web-App-to-automatically-forward-messages-to-another-account-1433e3a0-7fb0-4999-b536-50e05cb67fed#__toc377639463)[automatically-forward-messages-to-another-account-1433e3a0-7fb0-4999-b536-](https://support.office.com/en-us/article/Use-rules-in-Outlook-Web-App-to-automatically-forward-messages-to-another-account-1433e3a0-7fb0-4999-b536-50e05cb67fed#__toc377639463) [50e05cb67fed#\\_\\_toc377639463](https://support.office.com/en-us/article/Use-rules-in-Outlook-Web-App-to-automatically-forward-messages-to-another-account-1433e3a0-7fb0-4999-b536-50e05cb67fed#__toc377639463)

Last Update: August 2017

Copyright © 2017. All Rights Reserved. Information Technology Services Centre, The Chinese University of Hong Kong